# OpenText™ Software Security Center v23.2.1

**Patch Release Notes** 

Document Release Date: December 21, 2023 Software Release Date: December 21, 2023

# Products and/or Components Updated with this Patch

Fortify Software Security Center

#### **Fixes**

The patch includes bug fixes and quality enhancements that improve application stability.

This patch includes the following updates:

- Library upgrades to remediate security issues
- You can now generate .xlsx formatted reports based on non-pre-defined Fortify report templates.

To generate .xlsx reports that are not based on a pre-defined Fortify report template:

1. From Administration > Templates > Report Templates, import or use an existing non-Fortify custom report rptdesign file.

The ADD NEW PARAMETER dialog box appears.

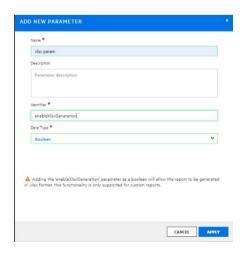

2. Add a new Name, an Identifier of enableXlsxGeneration, and select a Data Type of Boolean. Click the APPLY button.

3. After adding the enableXlsxGeneration parameter to the custom report template, the xlsx output format option will be available in the CREATE NEW REPORT dialog for the custom report.

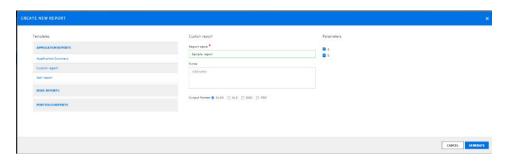

Confirm the **Report name** and optionally, add **Notes** on the report and then click the **GENERATE** button.

**Note**: Pre-defined Fortify Reports do not support .xlsx report generation. This feature is only supported for custom reports.

#### **Documentation**

• There are no documentation updates required for this patch. Use the latest versions of the documentation created for 23.2.0.

# **Fortify Software Security Center Installation Notes**

**Note**: Always back up your system before installing a patch.

To install this patch:

1. Unzip the Fortify\_23.2.1\_Server.zip file. You will find the following zip file:

```
Fortify_23.2.1_Server_WAR_Tomcat.zip
```

- 2. Unzip the Fortify\_23.2.1\_Server\_WAR\_Tomcat.zip file. It includes a patched version of the ssc.war file.
- 3. Stop the Tomcat server.
- 4. Navigate to the /webapps directory.
- 5. Remove the 23.2.0 version of the ssc.war file and replace it with the new ssc.war file.
- 6. Start the Tomcat server. Fortify Software Security Center will start up in maintenance mode.

For information about maintenance mode, see the *OpenText™ Fortify Software Security Center User Guide*.

## 7. Restart the Tomcat Server.

## Support

If you have questions or comments about using this product, contact Customer Support.

When contacting Customer Support, provide the following product information:

Software Version: 23.2.1

Software Release Date: December 21, 2023

To manage your support cases, acquire licenses, and manage your

account: https://www.microfocus.com/support

## **Legal Notices**

Open Text Corporation 275 Frank Tompa Drive, Waterloo, Ontario, Canada, N2L 0A1

## **Copyright Notice**

Copyright 2023 Open Text.

The only warranties for products and services of Open Text and its affiliates and licensors ("Open Text") are as may be set forth in the express warranty statements accompanying such products and services. Nothing herein should be construed as constituting an additional warranty. Open Text shall not be liable for technical or editorial errors or omissions contained herein. The information contained herein is subject to change without notice.

#### **Trademark Notices**

"OpenText" and other Open Text trademarks and service marks are the property of Open Text or its affiliates. All other trademarks or service marks are the property of their respective owners.